# 2015

# Analiza Funkcjonalności Bibliotek badanie efektywności bibliotek publicznych za rok 2014

Poradnik dla bibliotek publicznych woj. dolnośląskiego

Dział Instrukcyjno-Metodyczny Dolnośląskiej Biblioteki Publicznej im. T. Mikulskiego we Wrocławiu tel. 71/ 33 52 237, e-mail: bbobryk@wbp.wroc.pl

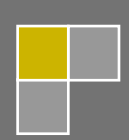

# **SPIS TREŚCI**

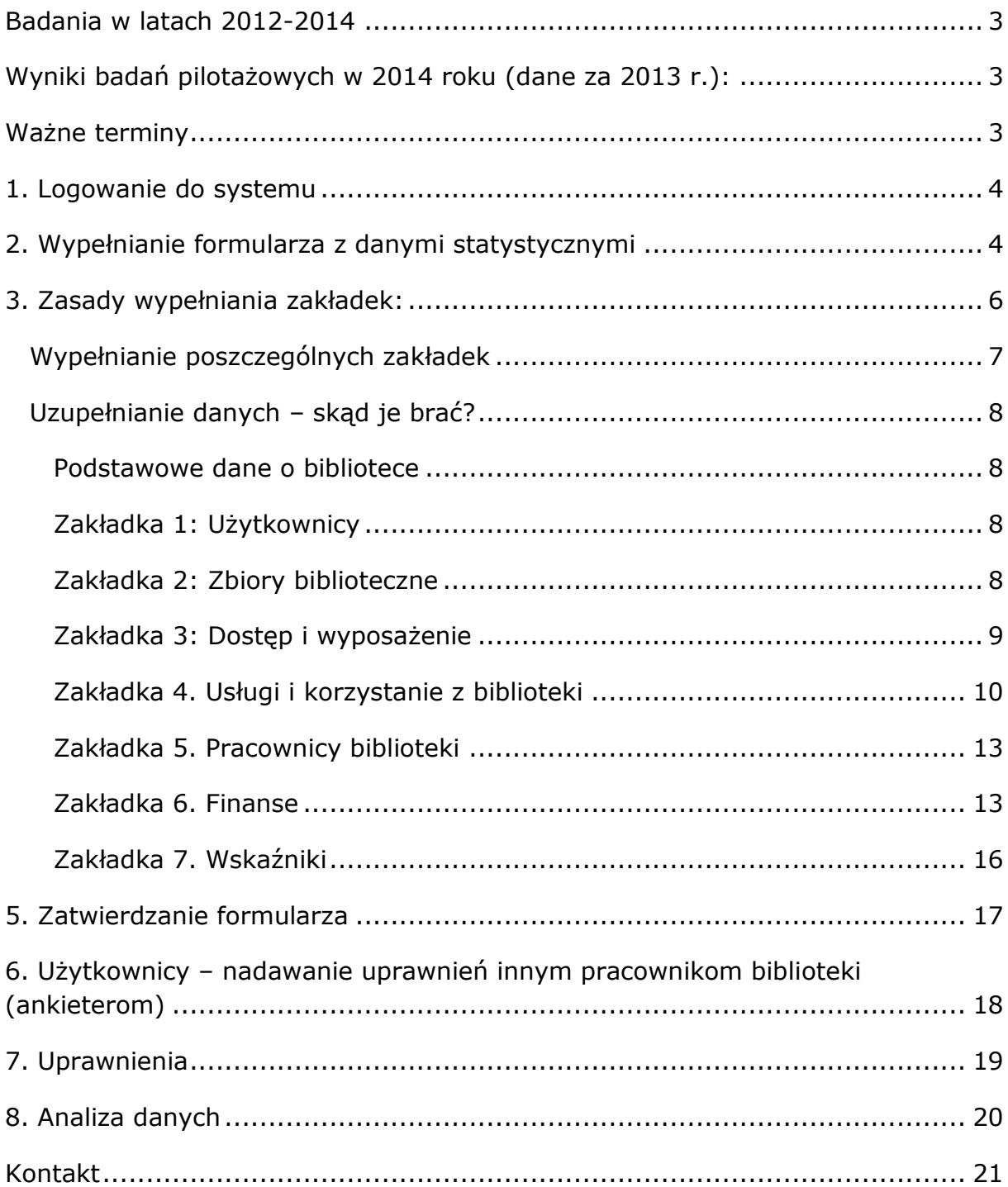

## <span id="page-2-0"></span>**Badania w latach 2012-2014**

Biblioteki publiczne Dolnego Śląska od 2012 roku brały udział w pilotażowych badaniach efektywności bibliotek publicznych. W 2012 roku pilotażem objętych było 11 bibliotek, natomiast w 2013 roku całe woj. dolnośląskie (171 bibliotek) przekazało dane do Dolnośląskiej Biblioteki Publicznej we Wrocławiu. Woj. dolnośląskie jako pierwsze w Polsce objęło badaniem pilotażowym wszystkie biblioteki. Dzięki Państwa pracy, pojawiającym się wnioskom, wątpliwościom, zapytaniom i wskazaniem błędów zespół ds. badania efektywności mógł stworzyć program online, który ułatwił zbieranie danych na terenie całego kraju.

Dzięki pracy zespołu złożonego z ekspertów różnych typów bibliotek (publicznych, naukowych i pedagogicznych) oraz dotacji Fundacji Rozwoju Społeczeństwa Informacyjnego powstała aplikacja, która jest narzędziem nie tylko do gromadzenia danych, ale także do ich analizowania i prezentacji wskaźników funkcjonalności bibliotek. Wszystkie operacje, jak: wypełnianie, modyfikowanie i przesyłanie są obecnie wykonywane online. Wskaźniki obliczane są automatycznie, a dzięki wbudowanym narzędziom można je analizować i porównywać wieloaspektowo: w danym roku lub na przestrzeni lat, wg typu biblioteki, wg jej lokalizacji itp.

#### <span id="page-2-1"></span>**Wyniki badań pilotażowych w 2014 roku (dane za 2013 r.):**

Analiza wskaźników funkcjonalności i wybranych surowych danych statystycznych bibliotek publicznych:

[http://pliki.sbp.pl/afb/pilotaz\\_2014\\_analiza\\_danych\\_publiczne.pdf](http://pliki.sbp.pl/afb/pilotaz_2014_analiza_danych_publiczne.pdf)

# <span id="page-2-2"></span>**Ważne terminy**

**5-20 marca 2015** – biblioteki wypełniają online formularze danych statystycznych. Po uzupełnieniu i zapisaniu wszystkich danych formularz zatwierdza Dyrektor.

Nad całością zadania będą czuwać administratorzy merytoryczni: Blanka Bobryk – DBP we Wrocławiu oraz przedstawiciele zespołu ds. badania efektywności bibliotek. Do ich zadań będą należeć:

- udzielanie pomocy osobom wprowadzającym dane do programu

- zatwierdzenie formularza, który wcześniej zatwierdził Dyrektor danej biblioteki (**20 marca–15 kwietnia 2015**)

- zgłaszanie dyrektorom błędów i w uzgodnieniu z nimi nanoszenie poprawek (ponowne zatwierdzenie formularza) (**20 marca–15 maja 2015**)

# <span id="page-3-0"></span>**1. Logowanie do systemu**

- 1) Wchodzimy na stronę www: <http://afb.sbp.pl/>
- 2) W miejscu logowania do systemu należy wpisać Login i Hasło:

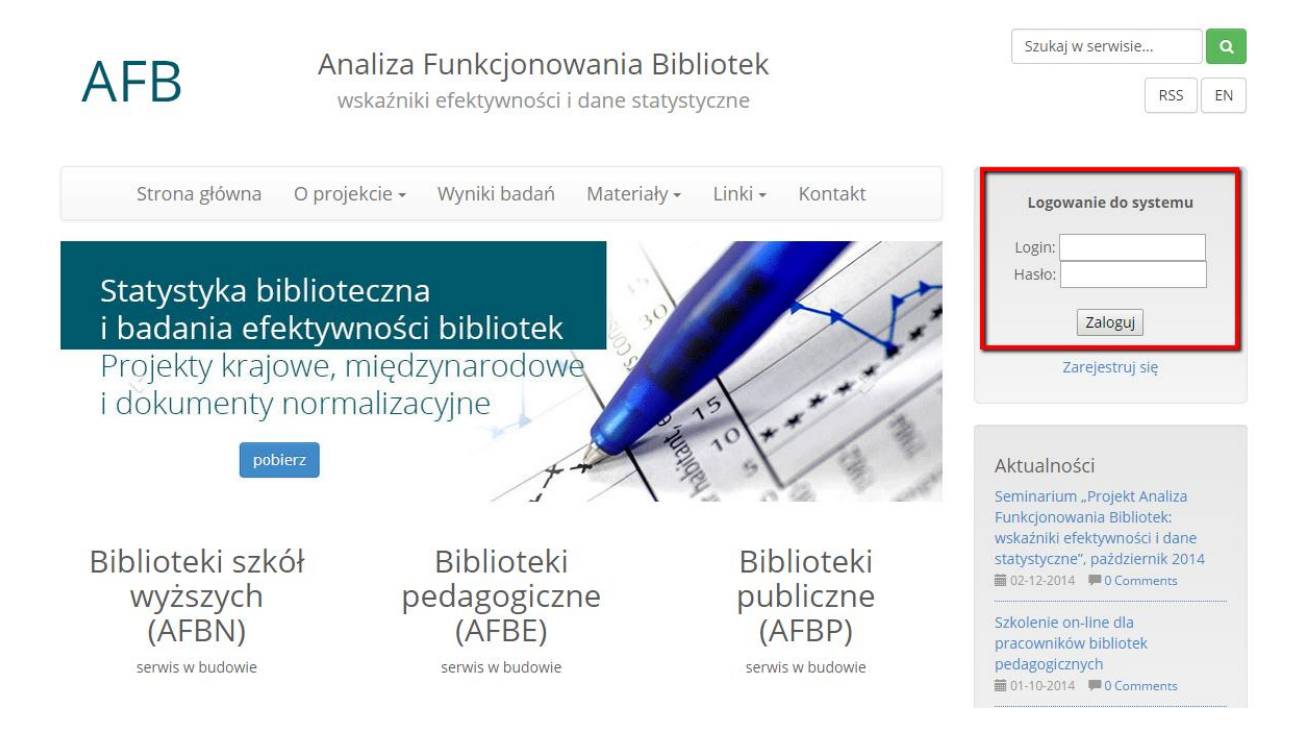

# <span id="page-3-1"></span>**2. Wypełnianie formularza z danymi statystycznymi**

Po zalogowaniu otrzymujemy menu główne

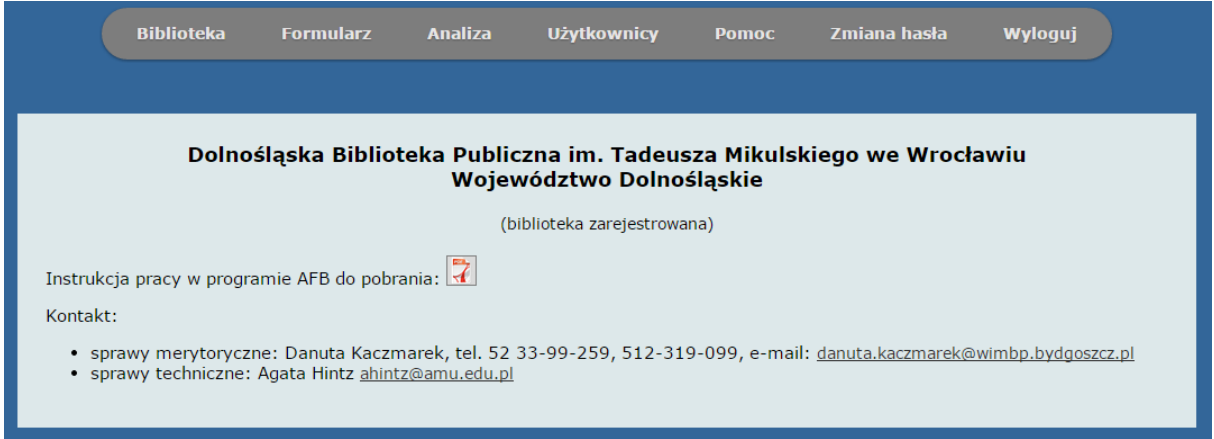

2) Wybierając z górnego menu **Biblioteka** można zawsze dokonać zmian w danych biblioteki na końcu klikając **Zapisz zmiany**.

3) Wybierając z górnego menu **Formularz** przy pierwszym logowaniu musimy go utworzyć – klikamy **Wyświetl formularze**, dalej **Utwórz nowy formularz** i na końcu klikamy w **Przejdź do formularza**.

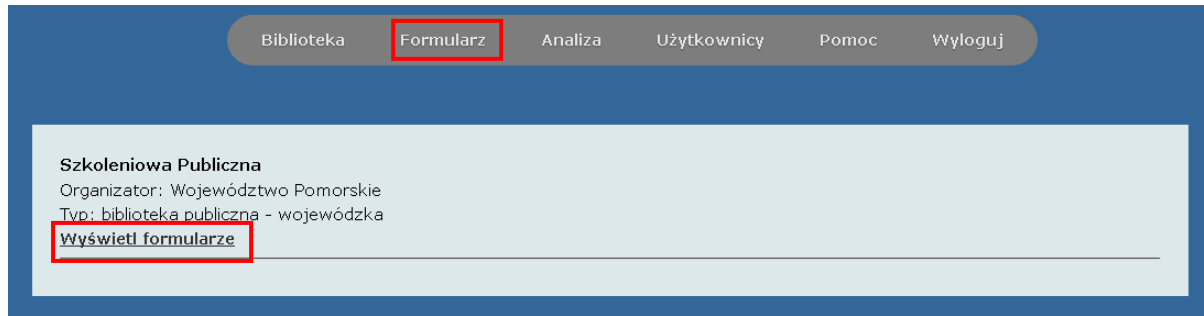

**Uwaga! Przed pierwszym zapisaniem danych w formularzu istnieje możliwość wydrukowania pustego formularza wraz z objaśnieniami.**

4) Dane statystyczne wprowadzamy w kilku zakładkach. Domyślnie wyświetla się zakładka **Podstawowe dane o bibliotece**, w której dane można modyfikować wybierając **Biblioteka** z górnego menu.

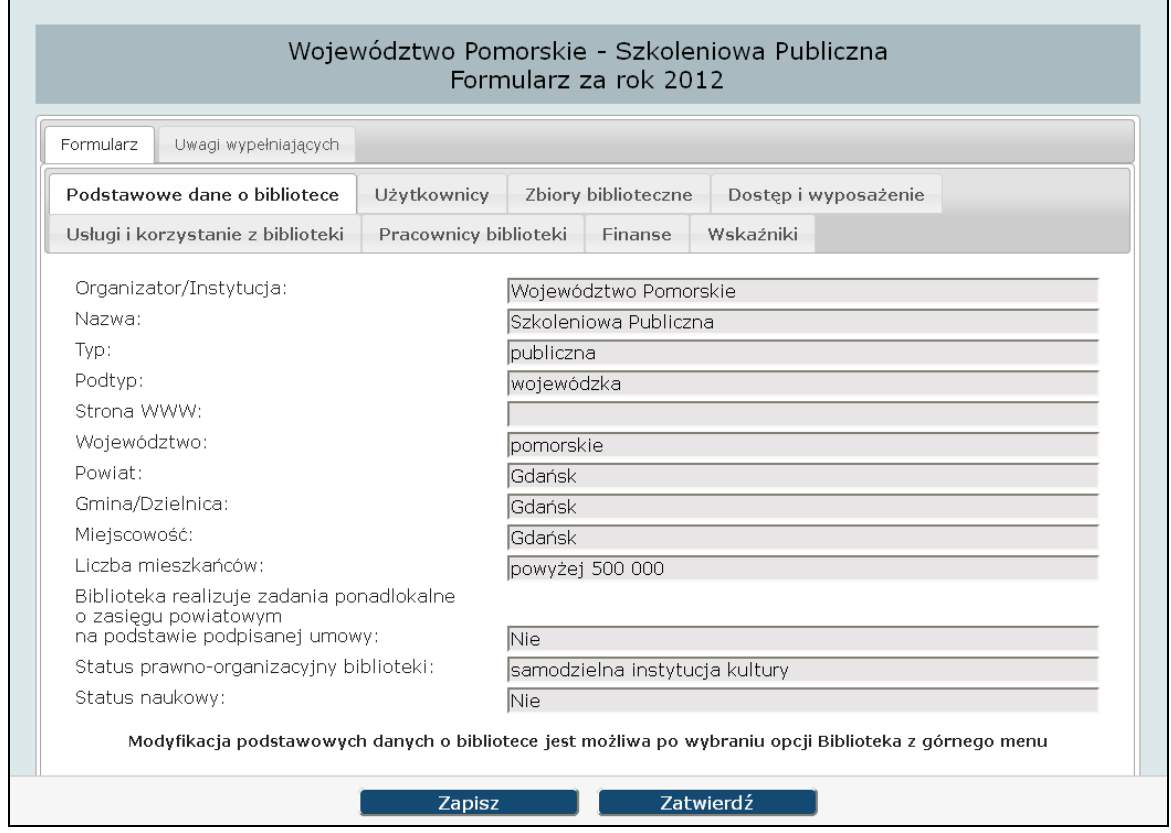

5) Zakładka **Uwagi wypełniających** służy do wewnętrznej korespondencji miedzy wypełniającymi dane w ramach tej samej biblioteki

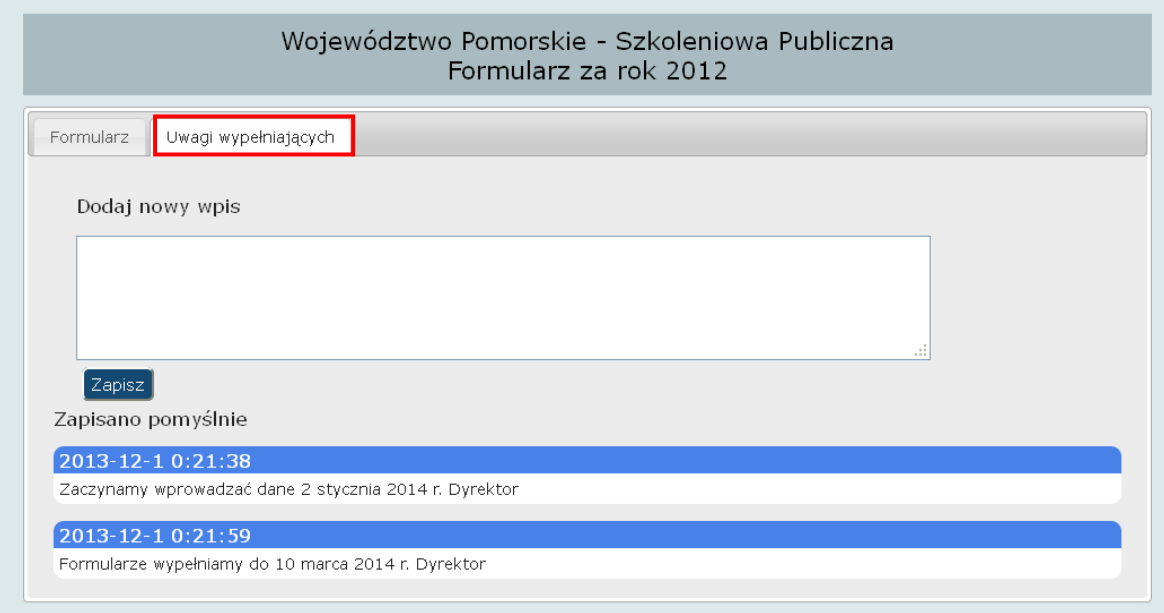

# <span id="page-5-0"></span>**3. Zasady wypełniania zakładek:**

- kolejność wybierania zakładek i wypełniania pól jest dowolna,
- można wprowadzić dane do jednego pola i klikając **Zapisz** dane zostaną już w bazie,
- można w każdej chwili wylogować się i wrócić do formularza w dowolnej chwili,
- nie można **Zatwierdzić formularza**, jeśli wszystkie pola nie zostały wypełnione. Pojawi się komunikat "Nie wszystkie pola zostały **wypełnione**" a pola, które są niewypełnione będą zaznaczone na czerwono,
- treść większości pytań zaopatrzona jest w komentarz/objaśnienie (**Info**) wyświetlający się w formie wyskakujących okienek i dodatkowo na dole formularza w postaci tekstu stale widocznego,
- niewłaściwe wypełnienie wybranych pól będzie sygnalizowane komunikatem o błędzie – należy nanieść poprawki
- **wprowadzamy liczby całkowite bez znaków przestankowych**, np. 1857 albo 123987, z wyjątkiem Pracowników w przeliczeniu na etaty, np. **4,5**. Wpisując etaty proszę używać **przecinka**, ponieważ kropka jest ignorowana przez system.
- jedynym znakiem, który nie jest liczbą, a może zostać wpisany jest: **#** możemy go jednak użyć tylko przy **liczbie odwiedzin wirtualnych**, jeżeli nasza biblioteka posiada własną stronę www, ale nie posiada licznika, który mógłby zliczać ilość wejść na stronę.

#### Komunikat przy popełnionym błędzie:

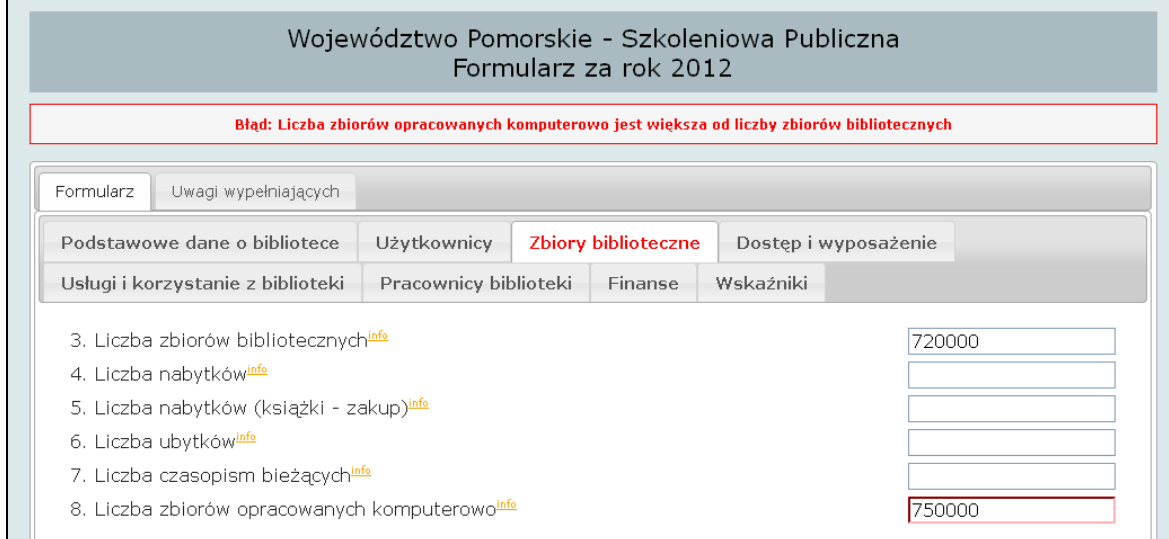

# <span id="page-6-0"></span>**Wypełnianie poszczególnych zakładek**

1. Objaśnienia do danych

Objaśnienia możemy zobaczyć w dwóch miejscach:

- pod wszystkimi danymi
- klikając na znaczek "info" przy każdej z danych

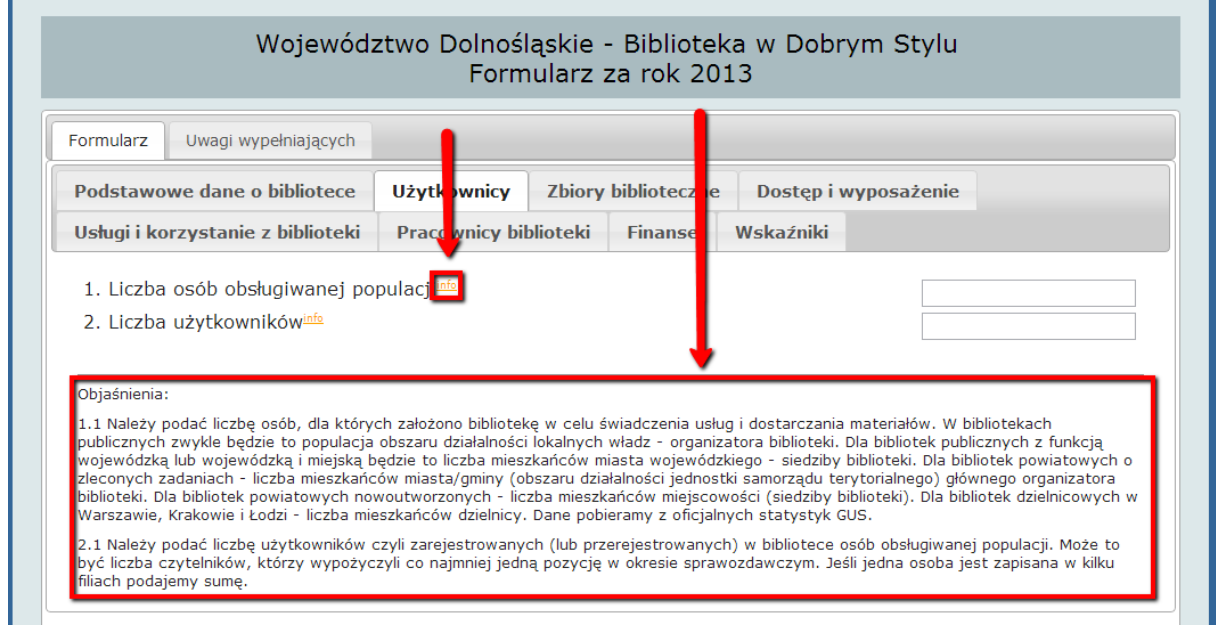

Aby zamknąć objaśnienia, które otworzyliśmy ("**info**") należy przycisnąć "**Kliknij aby zamknąć**":

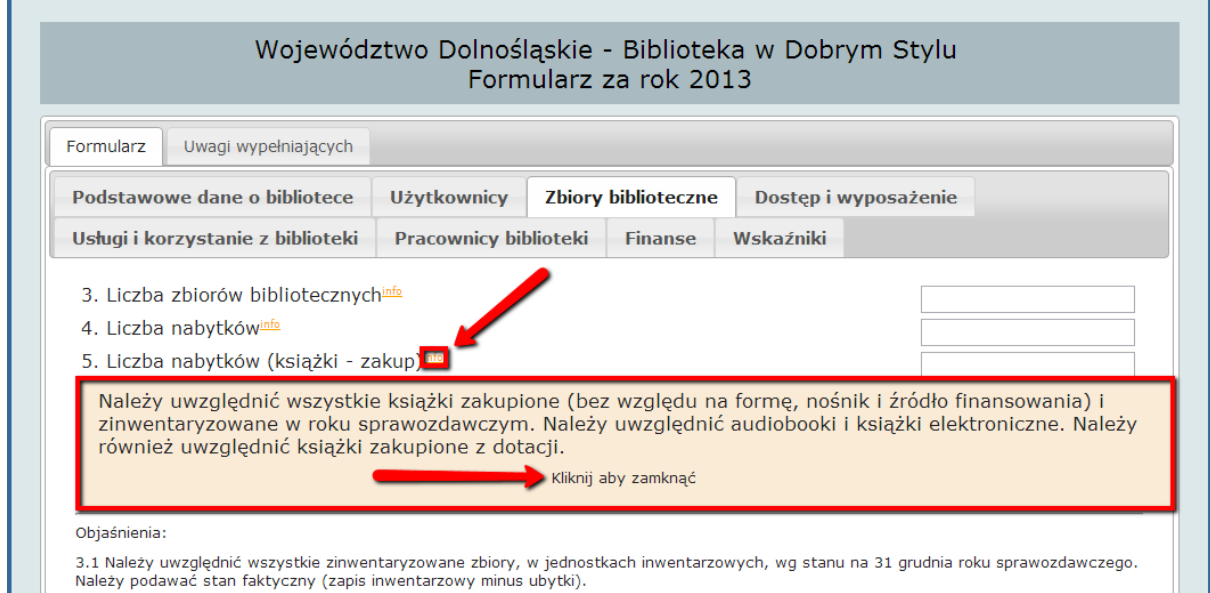

# <span id="page-7-0"></span>**Uzupełnianie danych – skąd je brać?**

#### <span id="page-7-1"></span>**Podstawowe dane o bibliotece**

Jeżeli zaszły zmiany np. w nazwie jednostki czy danych dotyczących dyrektora należy je uaktualnić. Aby to zrobić należy na koncie Dyrektora w głównym menu wybrać zakładkę **Biblioteka** (zmiana danych biblioteki) lub **Użytkownicy**  (zmiana danych dyrektora) poprawić dane i zapisać zmiany. Zostaną one automatycznie poprawione w pierwszej zakładce formularza.

#### <span id="page-7-2"></span>**Zakładka 1: Użytkownicy**

1. Liczba mieszkańców

Należy podać stan na 30.06.2014 r. wg oficjalnych statystyk GUS. Dane te znajdą Państwo w pliku "Liczba mieszkańców"

2. Liczba użytkowników

Zbiorcze K-03 dla biblioteki: **Dział 6. Pozycja 1. Wiersz 1. Użytkownicy zarejestrowani w bibliotece**

#### <span id="page-7-3"></span>**Zakładka 2: Zbiory biblioteczne**

3. Liczba zbiorów bibliotecznych

Zbiorcze K-03 dla biblioteki: **Dział 4. Zbiory biblioteczne – rubryka 5 (Stan w dniu 31 XII 2015 r.) – suma wierszy: 1 (księgozbiór** 

#### **ogółem) + 5 (pozostałe zbiory nieelektroniczne) + 16 (zbiory elektroniczne zinwentaryzowane)**

4. Liczba nabytków

Zbiorcze K-03 dla biblioteki: **Dział 4. Zbiory biblioteczne – rubryka 2 (wpływy w ciągu roku ogółem), suma wierszy: 1 (księgozbiór ogółem) + 5 (pozostałe zbiory nieelektroniczne) + 16 (zbiory elektroniczne zinwentaryzowane)**

5. Liczba nabytków (książki – zakup)

Zbiorcze K-03 dla biblioteki: **Dział 4. Zbiory biblioteczne – rubryka 3 (Wpływy w ciągu roku w tym z zakupu)**, suma wierszy: **2 (książki)** + **14 (w tym audiobooki)** + **książki elektroniczne zinwentaryzowane**  (uwzględnione w wierszu 16 zbiory elektroniczne zinwentaryzowane)

6. Liczba ubytków

Zbiorcze K-03 dla biblioteki: **Dział 4. Zbiory biblioteczne – rubryka 4 (Ubytki w ciągu roku), suma wierszy: 1 (księgozbiór ogółem) + 5 (pozostałe zbiory nieelektroniczne) + 16 (zbiory elektroniczne zinwentaryzowane)**

7. Liczba czasopism bieżących

Zbiorcze K-03 dla biblioteki: **Dział 4. Zbiory biblioteczne – rubryka 2 (wpływy w ciągu roku ogółem) wiersz 4 (Liczba tytułów czasopism bieżących) odliczając i nie uwzględniając tytułów otrzymanych bezpłatnie (np. w darze, w drodze wymiany).**

8. Liczba zbiorów opracowanych komputerowo

W K-03 podajemy wartość jedynie w %. Tutaj należy podać liczbę rekordów:

Rekordy zasobu czasopism + rekordy egzemplarzy książek (zgodnie ze stanem inwentarzowym). Nie uwzględniamy rekordów ubytków, czasopism bieżących i zasobów elektronicznych spoza biblioteki (np. Ibuków).

#### <span id="page-8-0"></span>**Zakładka 3: Dostęp i wyposażenie**

9. Powierzchnia biblioteki dostępna dla użytkowników

Inaczej niż w K-03. Tutaj podajemy tylko powierzchnię pomieszczeń w których świadczy się usługi dla użytkowników. **Pomieszczenia/budynki niedostępne dla użytkowników** (jak pomieszczenia przeznaczone do pracy dla personelu, zajmowane przez sprzęt i urządzenia, przestrzeń magazynowa) **nie wliczamy**!

Należy pamiętać, że zarówno w K-03 jak i tutaj do powierzchni użytkowej **nie zalicza się**: przedsionków, holi, podjazdów, portierni, pomieszczeń rekreacyjnych dla personelu, kawiarni, wind, klatki schodowej, pomieszczeń zajętych przez urządzenia wentylacyjne, grzewcze i chłodnicze.

10. Liczba godzin w tygodniu, w których dostępne są usługi biblioteczne

Zbiorcze K-03 dla biblioteki: **Dział 2. Infrastruktura, Poz. 1. Działalność biblioteki/filii w roku sprawozdawczym, Wiersz 1B**, czyli **liczba godzin otwarcia biblioteki (w ciągu tygodnia).**

11. Liczba publicznie dostępnych stanowisk komputerowych z dostępem do Internetu

Zbiorcze K-03 dla biblioteki: **Dział 2. Infrastruktura, Poz. 5. Liczba komputerów użytkowanych w bibliotece/filii, Wiersz 3: w tym podłączonych do Internetu.**

12. Liczba filii bibliotecznych

Należy podać stan na 31 grudnia roku sprawozdawczego. W przypadku braku filii należy wpisać 0.

#### <span id="page-9-0"></span>**Zakładka 4. Usługi i korzystanie z biblioteki**

13. Liczba odwiedzin fizycznych

Zbiorcze K-03 dla biblioteki: **Dział 6. Użytkownicy bibliotek i odwiedziny w ciągu roku, Wiersz 3. Odwiedziny w bibliotece.**

14. Liczba odwiedzin wirtualnych

Zbiorcze K-03 dla biblioteki: **Dział 7. Wykorzystanie usług bibliotecznych. Poz. 2. Korzystanie ze zbiorów elektronicznych (…). Wiersz 4. Liczba wejść na stronę internetową.**

Uwaga! Jeżeli nie mają Państwo licznika na stronie www proszę **nie wpisywać** liczby 0 tylko symbol: #, który oznacza "brak danych".

15. Liczba wypożyczeń na zewnątrz

Zbiorcze K-03 dla biblioteki: **Dział 7. Wykorzystanie usług bibliotecznych. Poz. 1. Liczba wypożyczeń i udostępnień w ciągu roku. Wiersz 1. Na zewnątrz, suma rubryk: 2** (książek) **+ 3** (czasopism) **+ 4** (pozostałych zbiorów nieelektronicznych ogółem) **+ 7** (dokumentów elektronicznych na nośniku fizycznym).

Uwaga! Proszę **nie wliczać** wypożyczeń międzybibliotecznych!

16. Liczba wypożyczeń międzybibliotecznych

Tutaj należy podać liczbę pozycji, które wysłali Państwo do innych bibliotek w ramach wypożyczeń międzybibliotecznych– nie te, które wypożyczyli Państwo z innych bibliotek. Nie uwzględnia się wypożyczeń do własnych agend ani filii.

17. Liczba egzemplarzy udostępnionych na miejscu

Zbiorcze K-03 dla biblioteki: **Dział 7. Wykorzystanie usług bibliotecznych. Poz. 1. Liczba wypożyczeń i udostępnień na miejscu. Wiersz 2. Na miejscu, suma rubryk: 2** (książek) **+ 3** (czasopism) **+ 4** (pozostałych zbiorów nieelektronicznych ogółem) **+ 7** (dokumentów elektronicznych na nośniku fizycznym).

18. Liczba uczestników imprez organizowanych przez bibliotekę

Zbiorcze K-03 dla biblioteki: **Dział 9. Inne formy działalności biblioteki. Rubryka 2 (liczba uczestników), suma wierszy: 3 (imprezy…) + 4 (inne szkolenia i zajęcia edukacyjne…)**. Uwaga! Nie wlicza się uczestników wystaw.

19. Liczba uczestników szkoleń bibliotecznych dla użytkowników

#### Zbiorcze K-03 dla biblioteki: **Dział 9. Inne formy działalności biblioteki. Rubryka 2 (liczba uczestników). Wiersz 1. Szkolenia biblioteczne użytkowników.**

Uwaga! Różnica w stosunku do K-03. Nie wlicza się szkoleń organizowanych dla pracowników innych bibliotek (np. organizowanych przez biblioteki wojewódzkie i powiatowe dla bibliotekarzy z terenu)

20. Usługi sieciowe i/lub interaktywne (TAK/NIE)

**Udostępnianie katalogów w Internecie** – należy zaznaczyć TAK również wtedy, gdy katalog online dostępny jest tylko w godzinach pracy biblioteki. Biblioteka zaznacza TAK, jeśli ma w katalogu on-line > 0 rekordów. Biblioteka zaznacza TAK, jeśli nie ma strony WWW, ale bazy są tworzone online w MAKu+ i katalog jest dostępny na stronie Instytutu Książki.

**Elektroniczne zamawianie/rezerwacja poprzez katalog online**  należy zaznaczyć TAK przy minimum jednej usłudze

**Własna witryna WWW** - należy uwzględnić stronę internetową biblioteki, a nie informacje o bibliotece na stronie samorządu. Jeżeli witryna biblioteki jest odrębnym, rozbudowanym serwisem w ramach serwisu instytucji

macierzystej, to – choć nie ma odrębnego adresy strony – należy ją uwzględnić. Można tu też uwzględnić witryny tworzone w technologii bloga. Posiadanie samego katalogu online nie jest tożsame z posiadaniem własnej witryny WWW.

**Elektroniczna informacja na własnej witrynie WWW, np**. **formularz e-mail, komunikatory -** Formularz e-mail to interaktywny formularz zamieszczony na stronie WWW biblioteki, służący użytkownikom do kontaktu z biblioteką. Użytkownik otrzymuje informację zwrotną wypełniając formularz swoimi danymi osobistymi i opisem problemu, którego rozwiązania oczekuje ze strony bibliotekarza. Nie należy mylić z dostępem do adresu e-mail biblioteki.

**Interaktywne szkolenia online na własnej witrynie WWW** - Należy uwzględnić szkolenia biblioteczne dla użytkowników (w zakresie korzystania z biblioteki i zasobów informacyjnych) i inne szkolenia przygotowane i realizowane przez pracowników biblioteki oraz szkolenia zewnętrzne, do których dostęp biblioteka opłaciła lub uzyskała w ramach projektów i udostępnia autoryzowanym użytkownikom na własnej witrynie.

**Kanał RSS na własnej witrynie WWW** - RSS to specjalny kanał informacyjny służący do przesyłania informacji o zawartości strony internetowej (np. aktualności) na zasadzie subskrypcji, pozwalający na pobieranie przez użytkowników nagłówków i treści wiadomości przy pomocy specjalnych czytników.

**Profile na portalach społecznościowych** – należy zaznaczyć TAK, jeżeli biblioteka posiada profil na minimum jednym portalu społecznościowym, jak: Facebook, Twitter, YouTube, NK, Google+ itp.

**Biuletyny, newslettery na własnej witrynie WWW** - newsletter to elektroniczna forma biuletynu, rozsyłanego za pomocą poczty elektronicznej do prenumeratorów. Dostęp do newslettera powinien być możliwy dla użytkownika dzięki opcji "subskrypcja", dostępnej na stronie biblioteki.

**Biblioteka cyfrowa (samodzielna albo udział)** - przez udział w tworzeniu biblioteki cyfrowej (współtworzenie) należy rozumieć: formalne uczestnictwo na podstawie porozumienia, udostępnianie obiektów cyfrowych (bez porozumienia) lub ponoszenie kosztów digitalizacji własnych zbiorów w ramach wybranej biblioteki cyfrowej.

#### <span id="page-12-0"></span>**Zakładka 5. Pracownicy biblioteki**

21. Liczba pracowników biblioteki (w etatach)

Zbiorcze K-03 dla biblioteki: **Dział 3. Pracownicy biblioteki. Poz. 1. Zatrudnienie. Wiersz 5. Etaty przeliczeniowe ogółem. Rubryka 1. Ogółem.**

22. Liczba pracowników biblioteki działalności podstawowej (w etatach)

Zbiorcze K-03 dla biblioteki: **Dział 3. Pracownicy biblioteki. Poz. 1. Zatrudnienie. Wiersz 5. Etaty przeliczeniowe ogółem. Rubryka 2. Działalności podstawowej razem.**

23. Liczba wykwalifikowanych pracowników biblioteki (w etatach)

Zbiorcze K-03 dla biblioteki: **Dział 3. Pracownicy biblioteki. Poz. 1. Zatrudnienie. Wiersz 5. Etaty przeliczeniowe ogółem. Rubryka 4 (wyższym) + 5 (średnim) + wykwalifikowani pracownicy wliczeni w rubrykę 6 (pozostali).**

Należy wykazać osoby (w przeliczeniu na etaty) pracujące w ramach działalności podstawowej, z wykształceniem bibliotekarskim oraz uznawanym za bibliotekarskie, zgodnie z obowiązującymi przepisami, w tym: wyższym bibliotekarskim lub innym wyższym, uzupełnionym o studia podyplomowe z zakresu informacji naukowej i bibliotekoznawstwa, licencjackim oraz średnim**. Należy uwzględnić inne osoby, których obowiązki wymagają innych umiejętności i legitymują się specjalistycznym wykształceniem w dziedzinie innej niż bibliotekarstwo i/lub informacja naukowa, np. marketing.**

24. Liczba godzin udziału pracowników w szkoleniach zawodowych

Zbiorcze K-03 dla biblioteki: **Dział 3. Pracownicy biblioteki. Poz. 2. Doskonalenie zawodowe pracowników biblioteki. Rubryka 2. Liczba godzin.**

#### <span id="page-12-1"></span>**Zakładka 6. Finanse**

25. Wydatki bieżące biblioteki

Należy podać łączną wysokość wydatków (w PLN, bez groszy) poniesionych przez bibliotekę w ciągu roku sprawozdawczego na działalność bieżącą, bez względu na źródło finansowania, w tym wydatki na pracowników i zbiory, wydatki związane z utrzymaniem budynków, automatyzacją oraz inne wydatki związane z funkcjonowaniem biblioteki i realizacją jej zadań statutowych. Wydatkiem są koszty, których płatność

została dokonana w roku sprawozdawczym. Nie uwzględnia się wydatków inwestycyjnych.

26. Wydatki biblioteki na inwestycje

Należy podać łączną wysokość wydatków (w PLN, bez groszy) poniesionych przez bibliotekę w ciągu roku sprawozdawczego na inwestycje, bez względu na źródło finansowania. Przez inwestycje należy rozumieć: wydatki inwestycyjne (np. budowa, modernizacja zwiększająca wartość budynku) i wydatki na zakupy inwestycyjne (wydatki powyżej 3 500 zł).

27. Budżet biblioteki (od organizatora, w tym inwestycje)

#### Zbiorcze K-03 dla biblioteki: **Dział 5. Finanse bibliotek. Poz. 1. Źródła finansowania biblioteki. Rubryka 2. Dotacja organizatora.**

Należy podać środki biblioteki otrzymane od organizatora (zarówno środki na działalność bieżącą, jak i inwestycje w PLN, bez groszy). W przypadku bibliotek publicznych (np. gminy miejskiej), pełniących funkcje powiatowe na podstawie porozumienia/umowy ze starostwem powiatowym, należy uwzględnić łącznie kwotę dotacji organizatora podstawowego oraz dotacji powiatowej na realizację zadań powiatowych, analogicznie, np. w przypadku bibliotek wojewódzkich i miejskich – łącznie dotację z samorządu wojewódzkiego oraz gminnego. Należy wykluczyć środki ze źródeł zewnętrznych, dotacje celowe (również od organizatora) oraz dochody generowane przez bibliotekę. Należy podać budżet zamknięty na dzień 31 grudnia z danego roku sprawozdawczego, bez wliczania środków pozostałych z poprzedniego roku.

28. Budżet organizatora (gminy, powiatu lub województwa)

Należy podać **dochody budżetu organizatora** (gminy, powiatu lub województwa), **uchwalane przez właściwy dla danej biblioteki samorząd** (PLN, bez groszy). Dostępny jest na stronach internetowych samorządów (BIP). Należy podawać całość budżetu organizatora.

*Na stronie BIP gminy proszę znaleźć zakładkę dotyczącą budżetu/finansów gminy powinna się tam znajdować uchwała o budżecie planowanym na rok 2014 a w niej planowana wartość dochodów gminy ogółem.*

29. Środki finansowe pozyskane z grantów specjalnych lub dochodów własnych.

Zbiorcze K-03 dla biblioteki: **Dział 5. Finanse bibliotek. Poz. 1. Źródła finansowania bibliotek. Suma rubryk 3 (dotacje z innych źródeł) + 4 (środki wypracowane)**.

Należy podać (w PLN, bez groszy) środki pozyskane z innych źródeł zarówno publicznych (np. od organizatora w formie dotacji celowych oraz samorządów innego szczebla niż organizator, a także organizacji i instytucji rządowych, ministerstw, również środki unijne), jak i niepublicznych (fundacji, stowarzyszeń, źródeł zagranicznych itp. – w różnej formie, np. grantu, dotacji, dofinansowania, oraz darowizn od osób fizycznych). Nie podaje się środków przekazanych bibliotece od samorządów innego szczebla na realizację zadań ponadlokalnych. Do środków finansowych pozyskanych z grantów zalicza się środki przyznane na podstawie odrębnych umów. Do dochodów własnych zaliczamy przychody z tytułu dostawy towarów i usług (np. usługi kserograficzne, wynajem pomieszczeń itp.), opłaty za nieprzestrzeganie regulaminów bibliotecznych(np. nieterminowy zwrot książek), odszkodowania, kary, odsetki, otrzymane darowizny. Należy wykluczyć przychody z tytułu pokrycia amortyzacji. Należy wykluczyć równowartość otrzymanych w ramach dotacji lub darowizn rzeczy, np. sprzętu komputerowego i oprogramowania, darów książkowych.

30. Wydatki na gromadzenie zbiorów (drukowanych, elektronicznych i innych)

Zbiorcze K-03 dla biblioteki: **Dział 5. Finanse bibliotek. Poz. 2. Wydatki na materiały biblioteczne. Suma wierszy: 1** (książki) **+ 2**  (prenumerata czasopism) **+ 3** (pozostałe zbiory nieelektroniczne) **+ 6**  (zbiory elektroniczne zinwentaryzowane) + **7** (licencjonowane zbiory elektroniczne do których biblioteka opłaciła dostęp)

31. Koszty oprawy zbiorów

Należy podać (w PLN, bez groszy), koszty oprawy materiałów bibliotecznych ponoszone na rzecz zewnętrznych wykonawców. Jeżeli prace związane z oprawą prowadzone są w bibliotece, to nie liczy się kosztów czasu pracy personelu, ale można wliczyć koszty używanych materiałów.

32. Wydatki na zbiory elektroniczne

K-03 zbiorczy dla biblioteki: **Dział 5. Finanse bibliotek. Poz. 2. Wydatki na materiały biblioteczne. Suma wierszy: 6** (zbiory elektroniczne zinwentaryzowane) **+ 7** (licencjonowane zbiory elektroniczne do których biblioteka opłaciła dostęp).

33. Wydatki na personel

Należy podać wydatki na pracowników zatrudnionych w okresie sprawozdawczym. Wydatki obejmują wynagrodzenia, wszelkie dodatki (np. premie, nagrody, dodatki za prace w godzinach nadliczbowych, ZUS, nagrody jubileuszowe, dodatkowe wynagrodzenia roczne dla pracowników

jednostek sfery budżetowej, odprawy rentowe i emerytalne, ekwiwalenty pieniężne za niewykorzystany urlop wypoczynkowy, fundusz socjalny, koszty środków BHP, itp.) i inne koszty osobowe (np. fundusz bezosobowy z pochodnymi, tj. wynagrodzenia z tytułu umów zleceń i umów o dzieło zawieranych z pracownikami biblioteki) i honoraria. Do wydatków na personel wlicza się koszty delegacji, szkoleń itp. Pracownik biblioteki – wszystkie osoby zatrudnione w bibliotece, niezależnie od zajmowanego stanowiska (osoby wykonujące prace w zakresie działalności podstawowej oraz pracownicy administracji, obsługi porządkowej i technicznej). Do pracujących zalicza się osoby zatrudnione na podstawie stosunku pracy (tj. umowy o pracę, powołania, wyboru lub mianowania). Nie należy wykazywać osób korzystających z urlopu bezpłatnego, wychowawczego (w wymiarze powyżej 3 miesięcy nieprzerwanie), przebywających na świadczeniach rehabilitacyjnych oraz innych osób, spoza stałego personelu biblioteki, z którymi zawarto umowę – zlecenie lub umowę o dzieło.

#### <span id="page-15-0"></span>**Zakładka 7. Wskaźniki**

Na tej karcie automatycznie obliczają się wszystkie wskaźniki, do których podano dane; jeśli brakuje tymczasowo danych wskaźnik jest 0,000

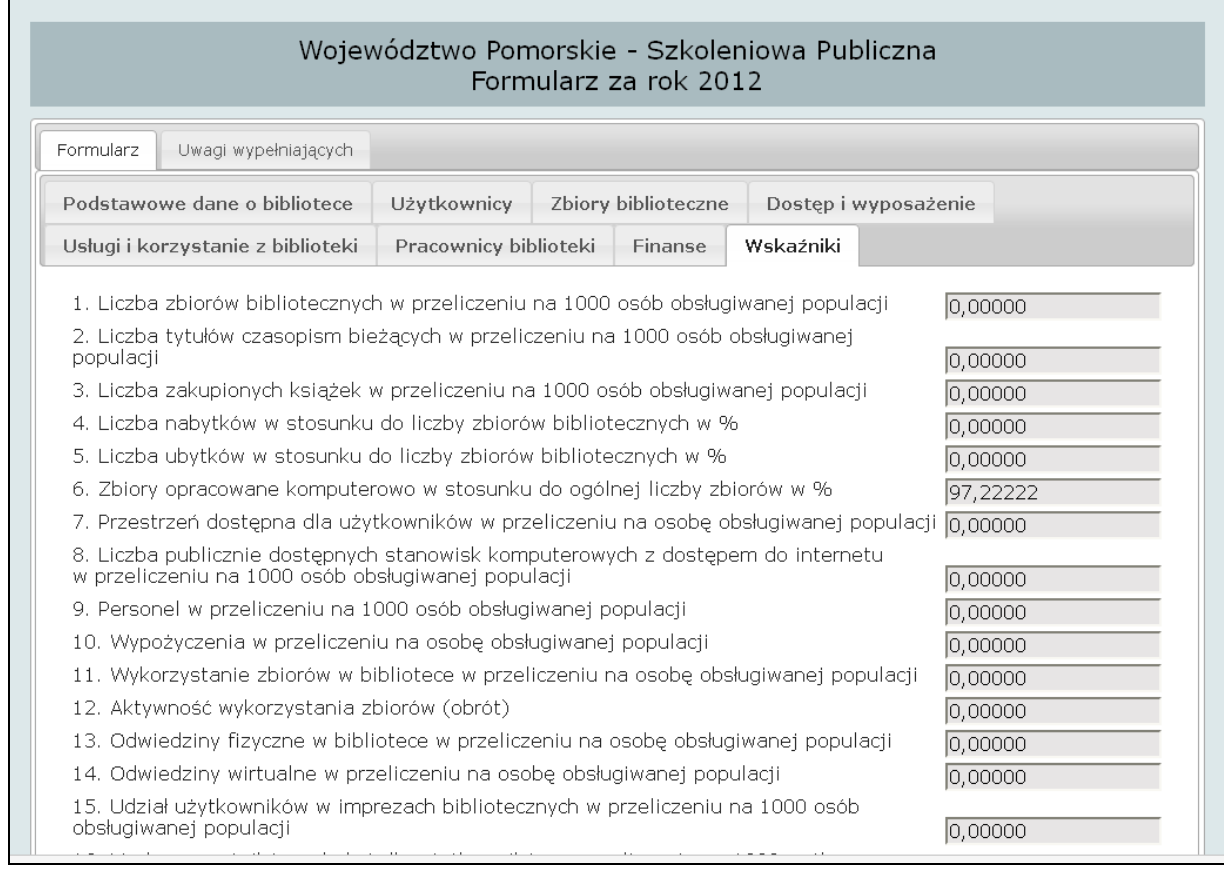

# <span id="page-16-0"></span>**5. Zatwierdzanie formularza**

1) Po wypełnieniu wszystkich pól i zakładek Dyrektor zatwierdza formularz (opcja: **Zatwierdź**) i otrzymuje komunikat o prawidłowym zatwierdzeniu bądź błędach, które należy poprawić.

**Uwaga! Po zatwierdzeniu formularza Dyrektor nie może go edytować (wprowadzać zmian). W razie potrzeby należy skontaktować się z administratorem merytorycznym.**

2) Następnie formularz jest weryfikowany przez administratora merytorycznego i jest zatwierdzony albo administrator kontaktuje się z Dyrektorem i ustala poprawki.

3) W końcowym efekcie formularz powinien otrzymać status **Zatwierdzony przez administratora** – można to śledzić logując się na konto Dyrektora i klikając w formularz.

Formularz może mieć następujące statusy:

1. w trakcie wypełniania (data)

Formularz dla bibliotek publicznych za rok 2012 (w trakcie wypełniania 2013-12-01) Otwórz

Utwórz nowy formularz

#### 2. zatwierdzony przez dyrektora (data)

Formularz dla bibliotek publicznych za rok 2012 (zatwierdzony przez dyrektora 2013-10-13 13:20:16) Otwórz

Utwórz nowy formularz

#### 3. zatwierdzony przez administratora (data)

Formularz dla bibliotek publicznych za rok 2012 (zatwierdzony przez administratora 2013-11-17 22:41:19) Otwórz

Utwórz nowy formularz

# <span id="page-17-0"></span>**6. Użytkownicy – nadawanie uprawnień innym pracownikom biblioteki (ankieterom)**

1. Z górnego menu wybieramy **Użytkownicy** – wyświetli się konto dyrektora. Klikamy **Dodaj użytkownika** i wypełniamy pola. Klikamy **Dodaj**.

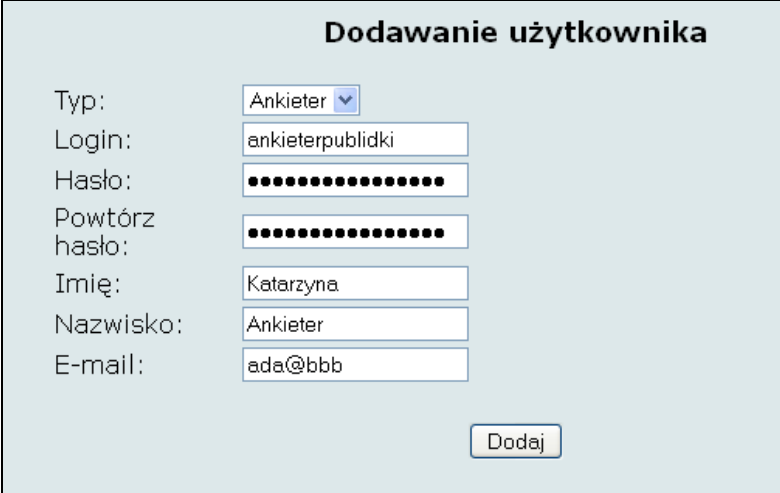

1. Następnie nadajemy uprawnienia do wypełniania wybranych zakładek: **zaznaczamy rok** i klikamy **Zapisz**; następnie klikamy **Edytuj uprawnienia do zakładek**.

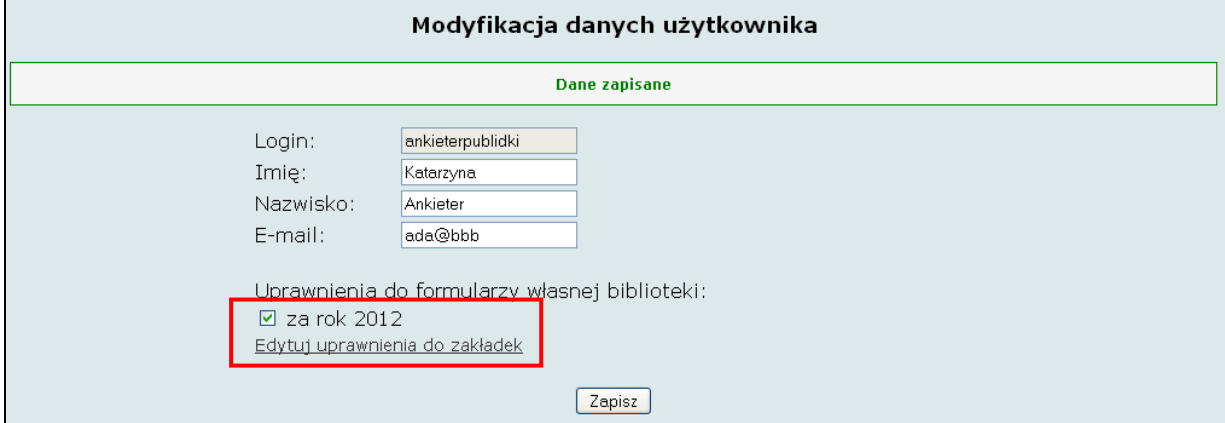

2. Zaznaczamy zakładki i klikamy **Zapisz**. Ankieter nie ma uprawnień do edycji **Podstawowych danych o bibliotece**, nawet jeśli zaznaczymy to na formularzu (uprawnienia ma tylko Dyrektor).

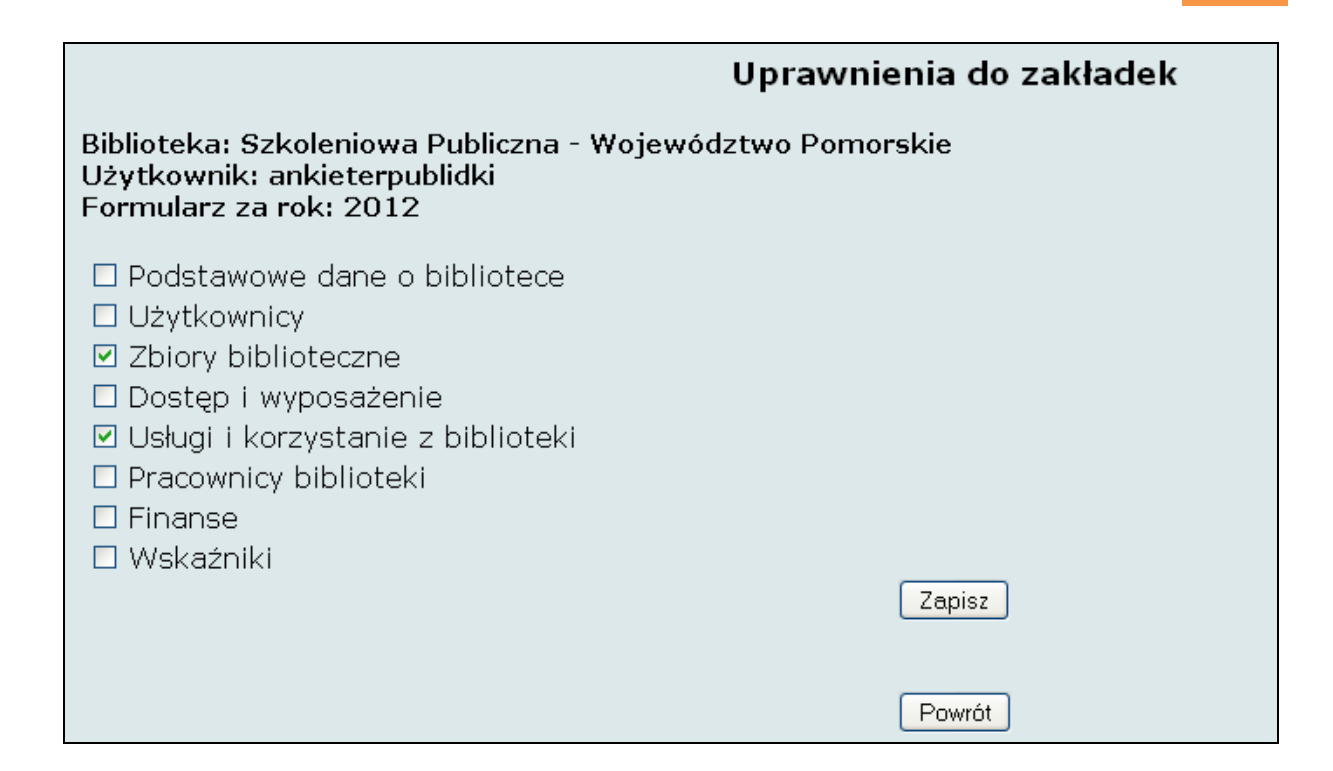

# <span id="page-18-0"></span>**7. Uprawnienia**

#### **Dyrektor:**

- może zmieniać podstawowe dane o bibliotece
- wypełnia formularz (zapisuje dane)
- zatwierdza formularz

#### **Ankieter:**

- wypełnia formularz (zapisuje dane) w zakładkach, do których uprawnienia nadał Dyrektor

#### **Administrator merytoryczny:**

- udziela pomocy Dyrektorom i Ankieterom
- rejestruje nowe Biblioteki (po ich zgłoszeniach)
- zatwierdza formularz zatwierdzony przez Dyrektora

- zgłasza Dyrektorowi błędy i w uzgodnieniu z nim nanosi poprawki oraz ponownie zatwierdza formularz

# <span id="page-19-0"></span>**8. Analiza danych**

1. Wybieramy z górnego menu **Analiza**.

**Uwaga!** Analizować dane możemy po zatwierdzeniu formularza za dany rok sprawozdawczy przez administratora merytorycznego.

2. Zaznaczamy kryteria:

1) Wpisujemy rok lub przedział lat

2) Wybieramy wartości lub statystyka (statystyki działają tylko przy wyborze kilku lat)

3) Zaznaczamy czy chcemy porównać nasze dane z wartościami średnimi w grupie bibliotek bądź w tym samym regionie.

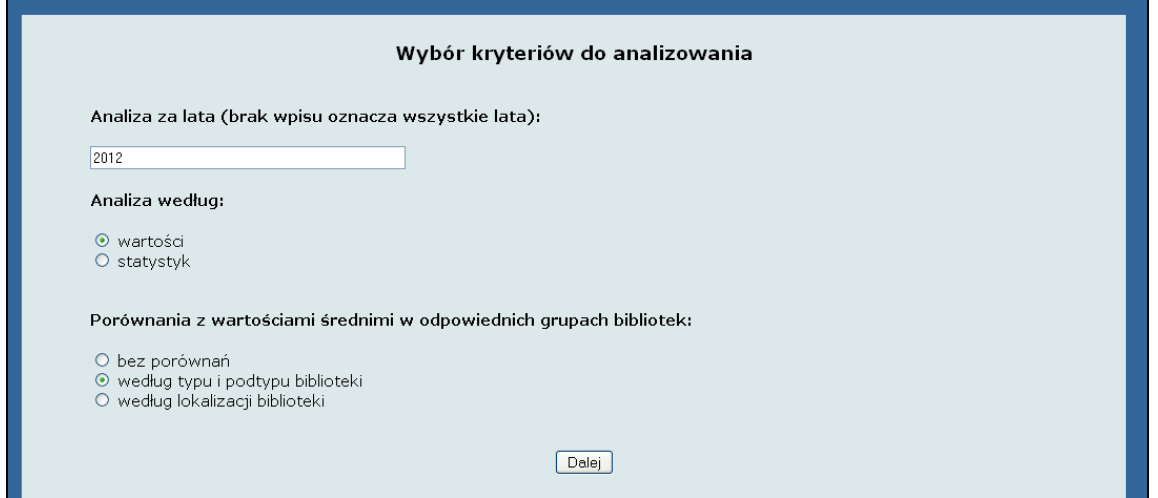

3. Po wyborze kryteriów dokonujemy wyboru danych lub wskaźników.

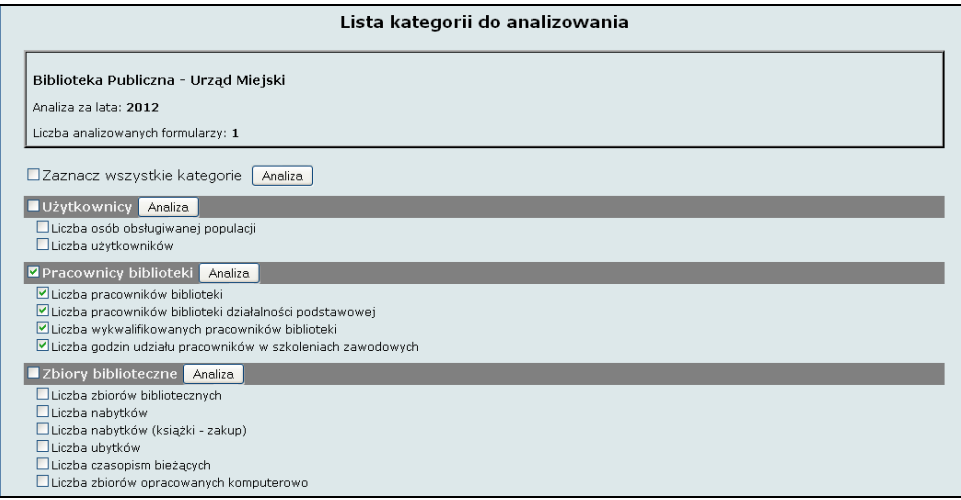

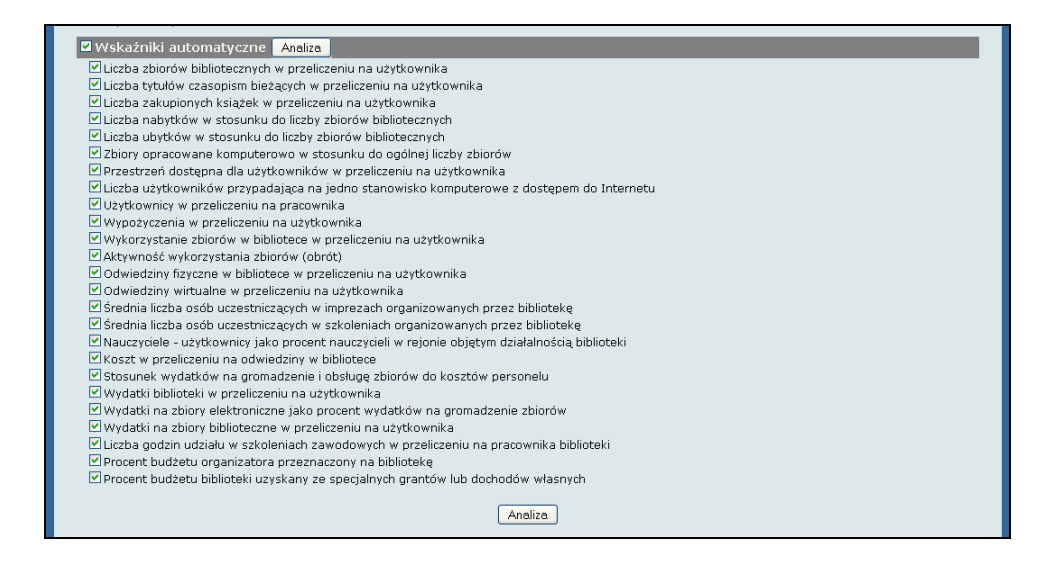

4. Po kliknięciu przycisku **Analiza** otrzymujemy gotowe zestawienie.

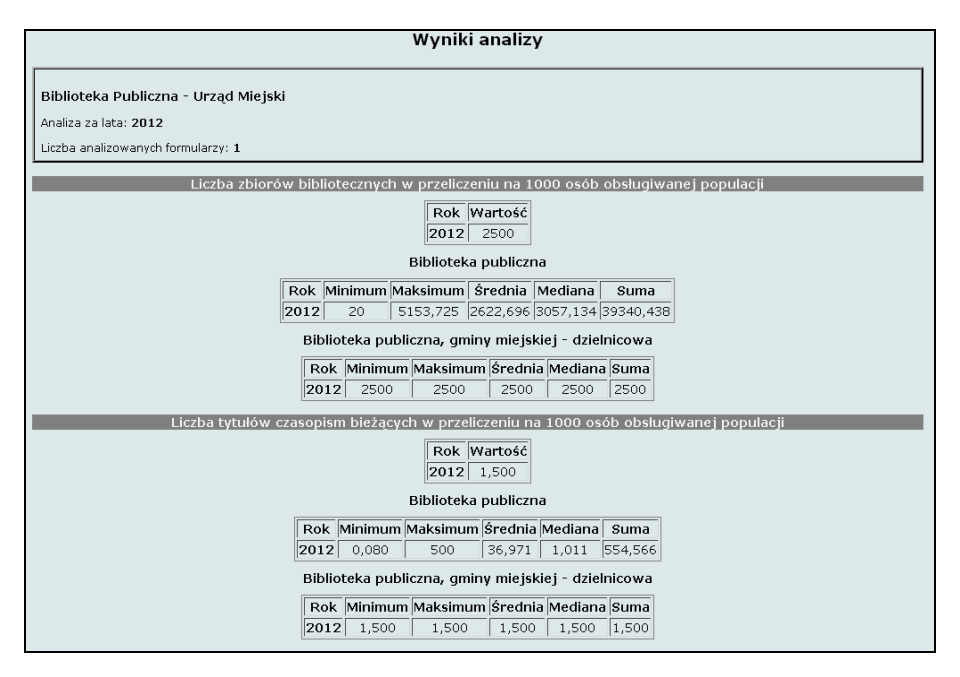

# <span id="page-20-0"></span>**Kontakt**

Administrator merytoryczny:

Blanka Bobryk Dział Instrukcyjno-Metodyczny Dolnośląskiej Biblioteki Publicznej we Wrocławiu e-mail: [bbobryk@wbp.wroc.pl](mailto:bbobryk@wbp.wroc.pl) tel. 71/ 33 52 237